The EHE Triannual Report in CAREWare generates the contract data to be uploaded to the Grantee Contract Management System (GCMS). The EHE Triannual Report includes clients that received RWHAP or EHE Initiative funded services. The EHE Triannual Report adheres to the guidelines outlined in the EHE Triannual Report Instruction Manual which can be reviewed [here.](https://targethiv.org/sites/default/files/file-upload/resources/EHE_Triannual_Module_Manual_10_02_20_508.pdf)

Follow these instructions to generate the EHE Triannual Report in CAREWare:

- 1. Click *Reports*.
- 2. Click *EHE Triannual Report.*

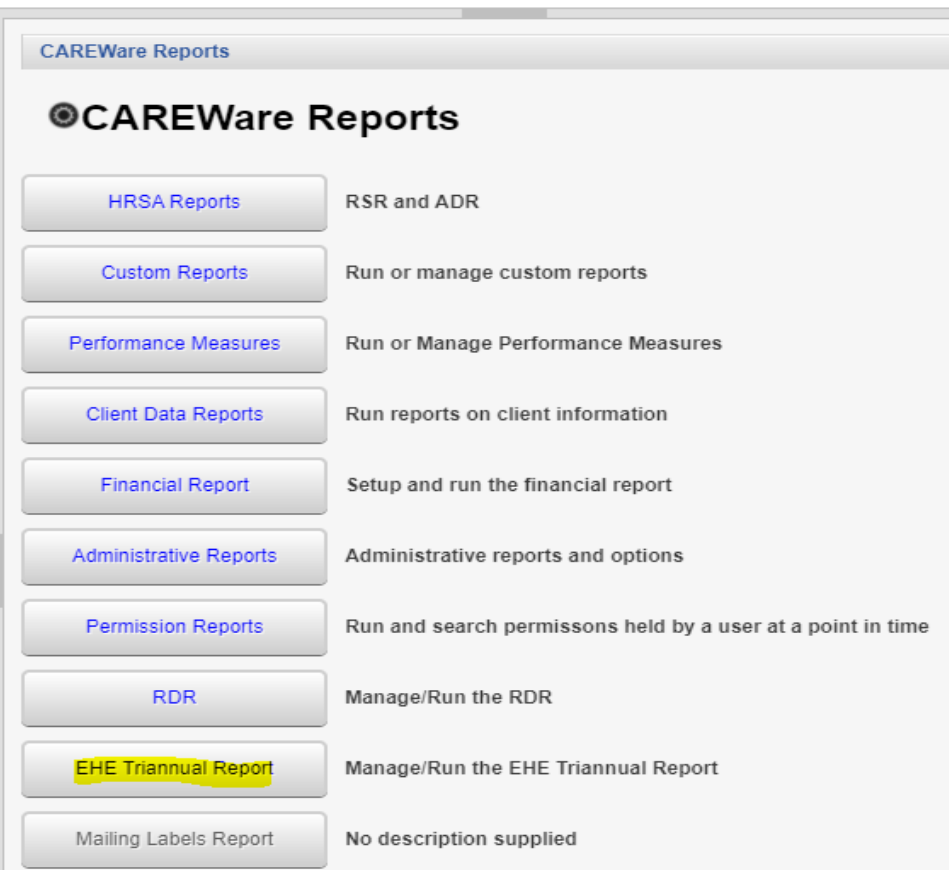

- 3. Select the *Report Year.*
- 4. Select the Trimester.
- 5. Select the Provider Name (If running the report in Central Administration).

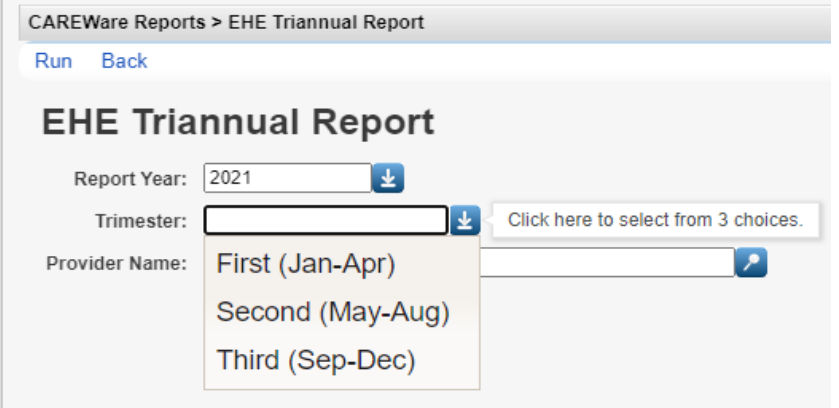

6. Click *Run*.

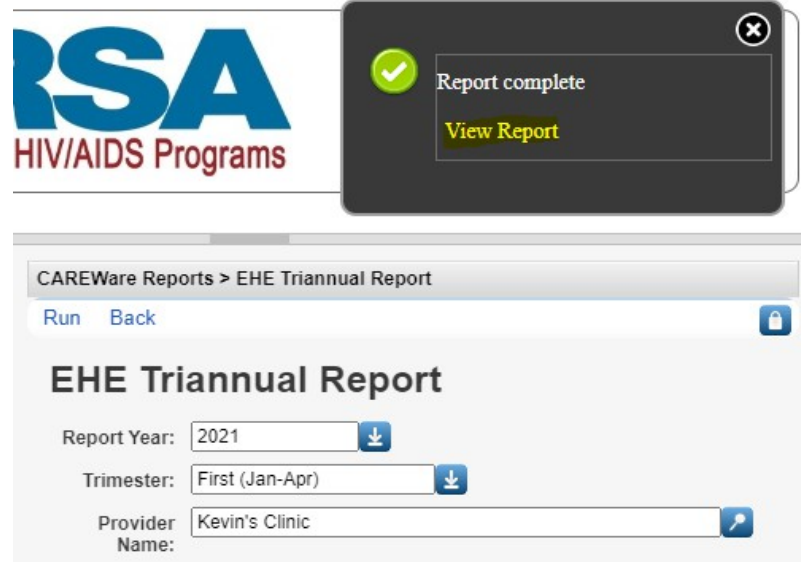

## 7. Click *View Report.*

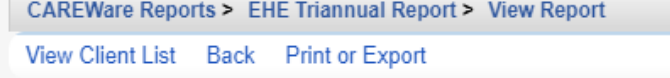

## **View Report**

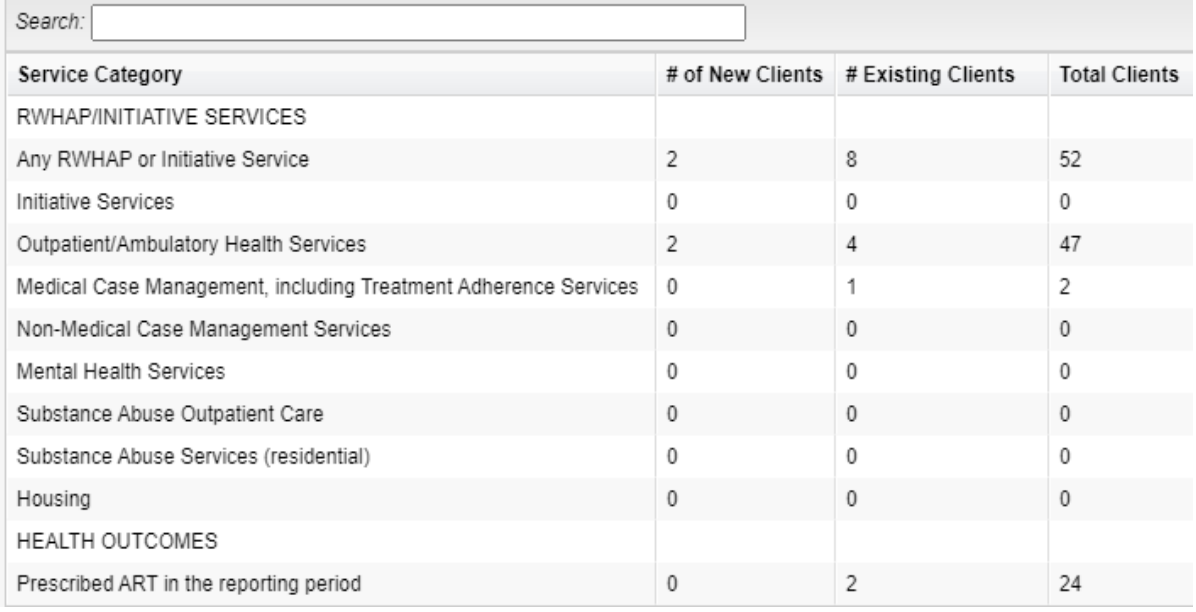

**View Client List** – A list of Total Clients for the row highlighted when clicked.

**# of New Clients** – Clients that received their first service during this trimester this reporting period.

**# of Existing Clients** – Clients that received a service during this trimester and had a service during the prior year.

**Total Clients** – Clients that received a RWHAP or EHE Initiative funded service during the reporting period, which may include clients that did not receive a service in the prior year.

Clients can be reviewed using the Realtime lookup list by following these instructions:

- 1. Click a *Service Category* to highlight it.
- 2. Click *View Client List*.

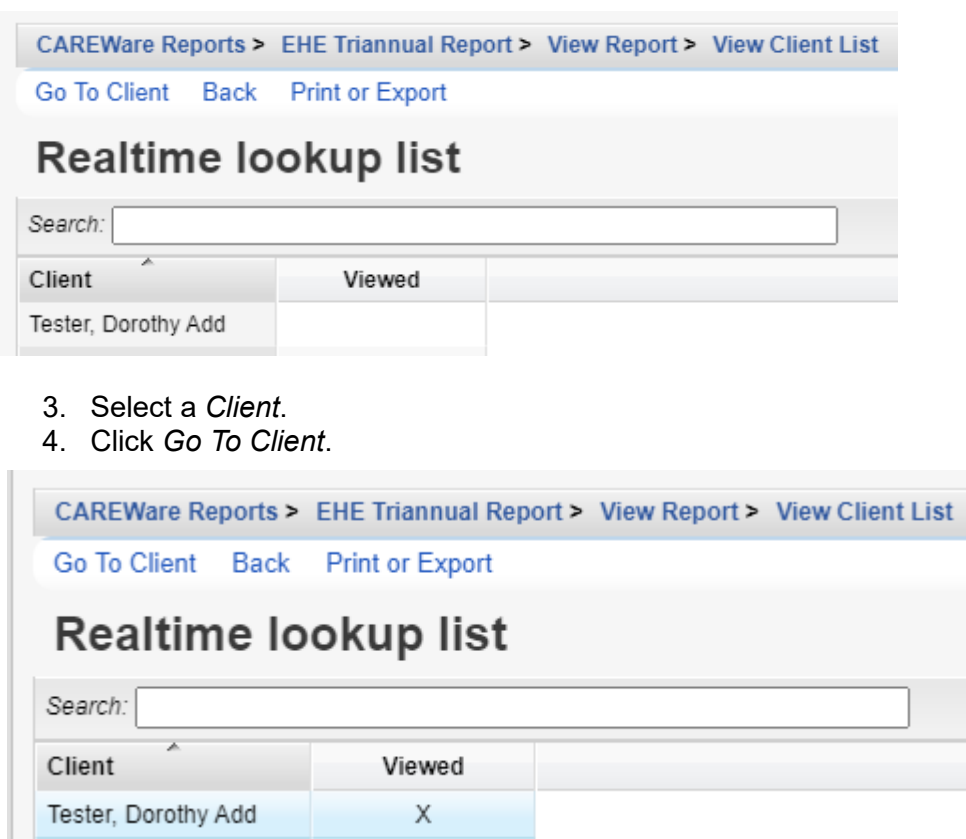

Each client reviewed is marked as Viewed in the list.

The results of the EHE Triannual Report can be exported by following these instructions:

1. At the View Report screen, click *Print or Export*.

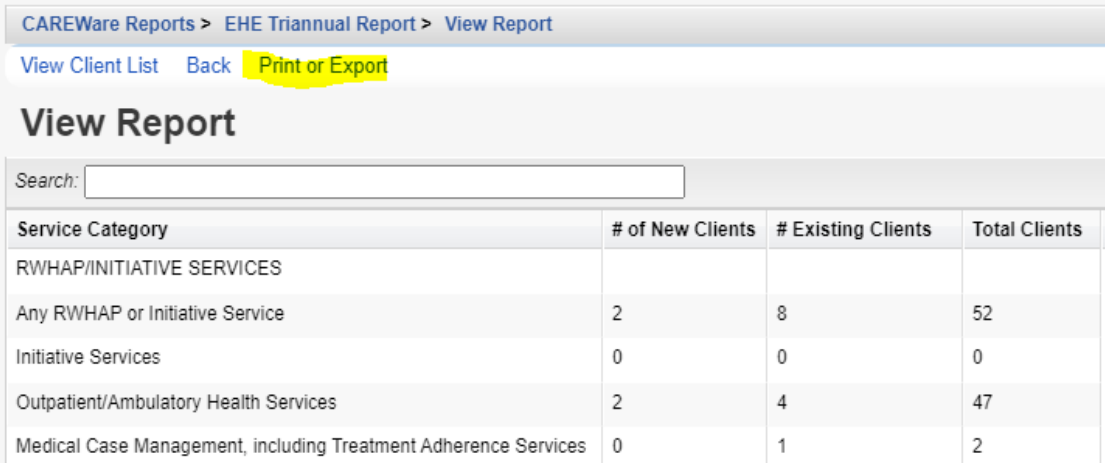

2. Click *CSV Export (All Pages)*.

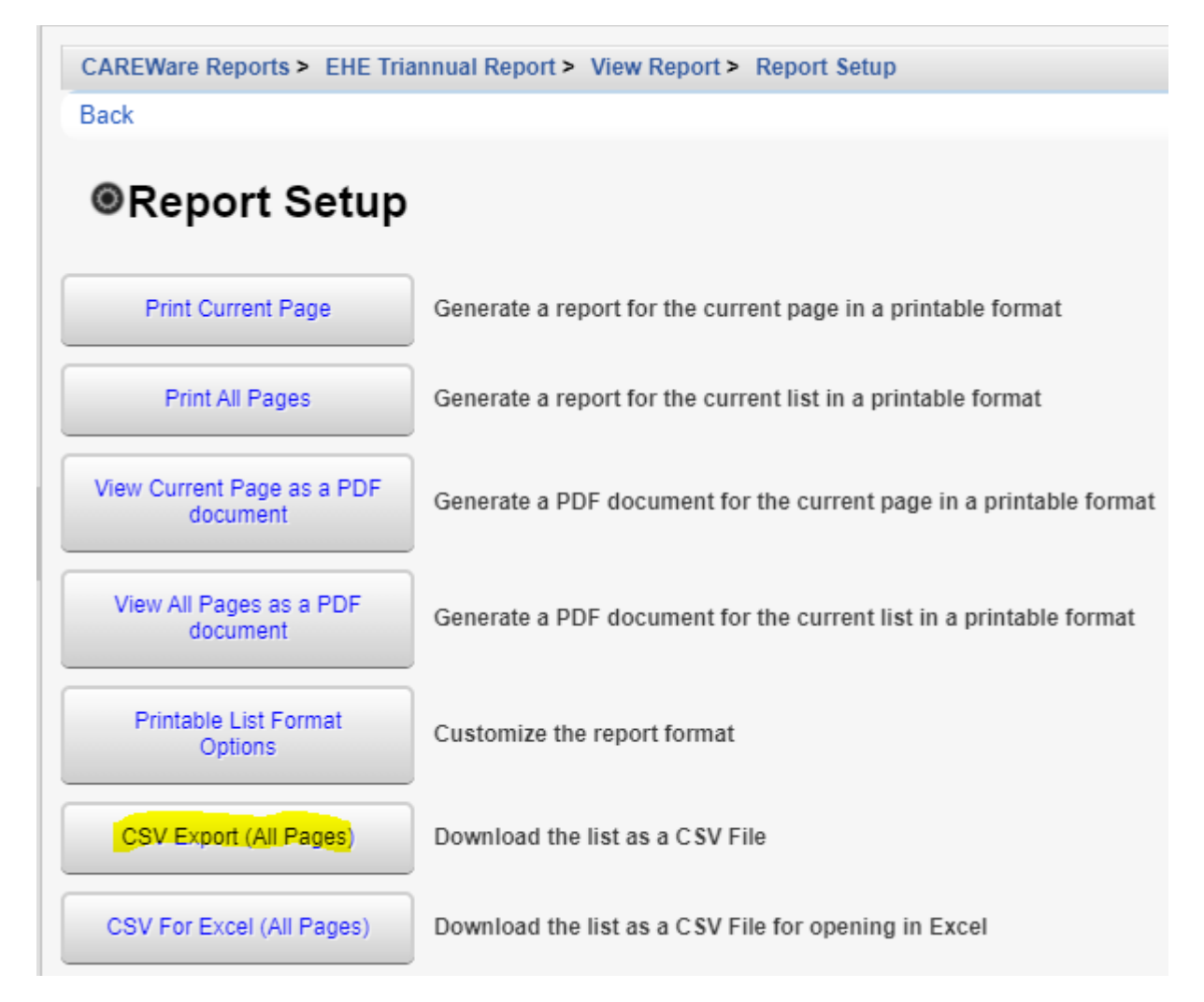

The EHE Triannual Report results are now in the download folder.